# **meeting Documentation**

*Release 0.0.1a1*

**Paulo R**

**Feb 01, 2018**

# **Contents**

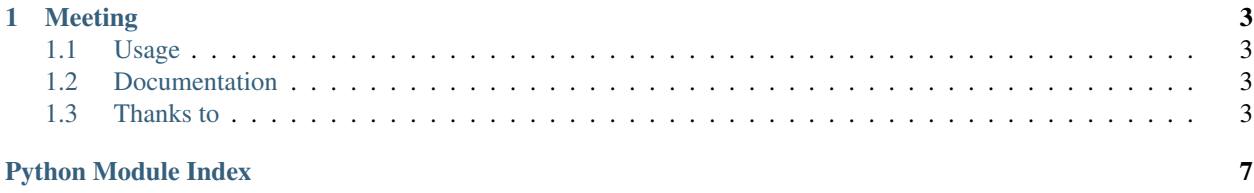

Warning: Beta software You are using a software that has not reached a stable version yet. Please beware that interfaces might change, APIs might disappear and general breakage can occur before *1.0*.

If you plan to use this software for something important, please read the roadmap, and the issue tracker in Github. If you are unsure about the future of this project, please talk to the developers, or (better yet) get involved with the development of python-boilerplate!

# CHAPTER 1

## Meeting

### <span id="page-6-1"></span><span id="page-6-0"></span>**1.1 Usage**

Festival management application: Tickets E-Commerce, Tickets validation on Lobby (Web, Paper, Guest, Local Purchase) and Sells on Wristband/Card (Beverage, Food, Souvenir, etc).

### <span id="page-6-2"></span>**1.2 Documentation**

The documenation is written in rst format. It's available on the folder *docs/*. To write or read it in realtime install the sphinx dependencies using:

\$ python -m pip install docs/requirements.txt

And then execute the docs server via the command below:

\$ make docs

Your browser will open the local docs website (Running on port 8000 by default).

### <span id="page-6-3"></span>**1.3 Thanks to**

Project structure, documentation generation and other stuff from these python boilerplate package projects:

- <https://github.com/fabiommendes/python-boilerplate>
- <https://github.com/mtchavez/python-package-boilerplate>

### <span id="page-7-1"></span>**1.3.1 Topics**

#### **Installation instructions**

meeting can be installed using pip:

```
$ python -m pip install meeting
```
This command will fetch the archive and its dependencies from the internet and install them.

If you've downloaded the tarball, unpack it, and execute:

```
$ python setup.py install --user
```
You might prefer to install it as system-wide. In this case, skip the  $-\text{user}$  option and execute as superuser by prepending the command with sudo.

#### **Troubleshoot**

Windows users may find that these command will only works if typed from Python's installation directory.

Some Linux distributions (e.g. Ubuntu) install Python without installing pip. Please install it before. If you don't have root privileges, download the get-pip.py script at <https://bootstrap.pypa.io/get-pip.py> and execute it as python get-pip.py --user.

#### **API Reference**

API documentation for the python-boilerplate module. Something here

```
class meeting.common.models.NamedBaseModel(*args, **kwargs)
Named Something
```
**Parameters** 

- <span id="page-7-0"></span>• **created\_on** (DateTimeField) – Criado em
- **modified\_on** (DateTimeField) Modificado em
- **name** (CharField) Nome

#### **License**

The MIT License (MIT)

#### Copyright (c) 2016 mtchavez

Permission is hereby granted, free of charge, to any person obtaining a copy of this software and associated documentation files (the "Software"), to deal in the Software without restriction, including without limitation the rights to use, copy, modify, merge, publish, distribute, sublicense, and/or sell copies of the Software, and to permit persons to whom the Software is furnished to do so, subject to the following conditions:

The above copyright notice and this permission notice shall be included in all copies or substantial portions of the Software.

THE SOFTWARE IS PROVIDED "AS IS", WITHOUT WARRANTY OF ANY KIND, EXPRESS OR IMPLIED, INCLUDING BUT NOT LIMITED TO THE WARRANTIES OF MERCHANTABILITY, FITNESS FOR A PAR-TICULAR PURPOSE AND NONINFRINGEMENT. IN NO EVENT SHALL THE AUTHORS OR COPYRIGHT

HOLDERS BE LIABLE FOR ANY CLAIM, DAMAGES OR OTHER LIABILITY, WHETHER IN AN ACTION OF CONTRACT, TORT OR OTHERWISE, ARISING FROM, OUT OF OR IN CONNECTION WITH THE SOFT-WARE OR THE USE OR OTHER DEALINGS IN THE SOFTWARE.

### **1.3.2 Indices and tables**

- genindex
- modindex
- search

Python Module Index

<span id="page-10-0"></span>m

meeting.common.models, [4](#page-7-0)

# Index

# M

meeting.common.models (module), [4](#page-7-1)

# N

NamedBaseModel (class in meeting.common.models), [4](#page-7-1)